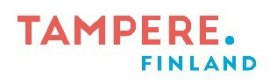

## **Langallisen Easi-Scopen Käyttö**

1. Kirjoita tietokoneen hakupalkkiin kamera ja avaa tietokoneen kamerasovellus.

2. Laita Easi-Scope kiinni tietokoneessa vapaana olevaan USB-porttiin. Mikroskooppikameraan syttyy valo, jolloin tietää, että laite on päällä.

3. Paina kamerasovelluksen oikeassa yläkulmassa sijaitsevan kameran kuvaa, jolloin kameraksi vaihtuu mikroskooppikamera.

4. Ei muuta kuin tutkimaan!

Tampereen kaupungin varhaiskasvatuksen henkilöstön digitaalisen osaamisen kehittäminen -hanke 2022-2023

Digiohjaaja Leevi Heinänen

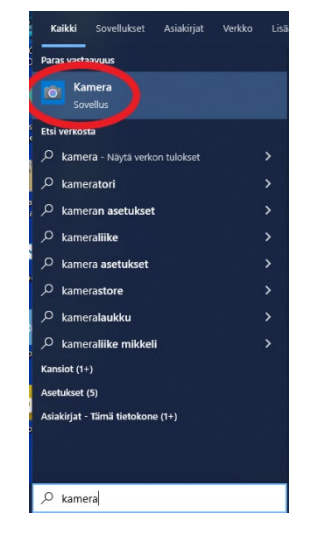

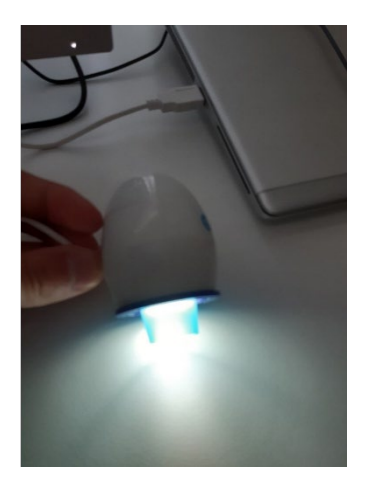

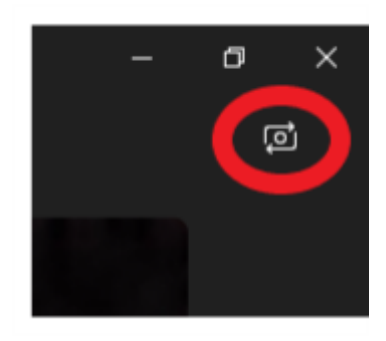

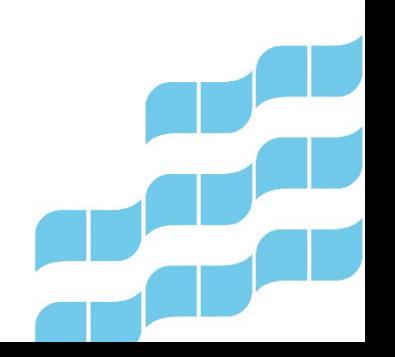

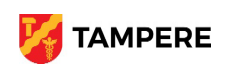